## **Redirecionamento de e-mail para a CloudFlare**

Com o roteamento de e-mail da CloudFlare, é possível receber e-mails em qualquer um de seus domínios para qualquer número de endereços personalizados que desejar e encaminhar as mensagens para qualquer caixa de correio de destino existente. Neste artigo, como exemplo, iremos configurar o redirecionamento ou encaminhamento de e-mail's a partir da plataforma da CloudFlare para o Gmail.

Ao acessar o CloudFlare, onde o seu domínio já se encontra com os apontamentos correto, ao lado esquerdo, iremos clicar em 'Email' e em seguida 'Encaminhamento de e-mail':

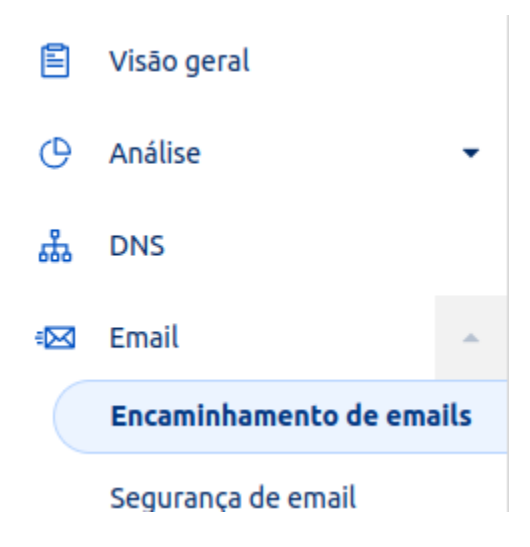

2

1

3

Iniciando o processo, iremos adicionar a qual endereço conta devemos direcionar para o gmail. Neste teste, iremos direcionar as mensagens de 'hdbr@[testehdbr.com.br](http://testehdbr.com.br)' para 'hostdimeteste[@gmail.com](http://gmail.com)', assim, adicionados este direcionamento, clicaremos em 'Crie e continue':

## Comece a usar o encaminhamento de emails

Esse processo guiará você na criação de um endereço personalizado e na configuração do DNS para habilitar o encaminhamento de emails para este domínio.

## Crie um endereço personalizado

Adicione o endereço personalizado no qual você deseja receber emails e a ação a ser tomada. Novos endereços de destino receberão uma confirmação antes que os emails recebidos sejam encaminhados.

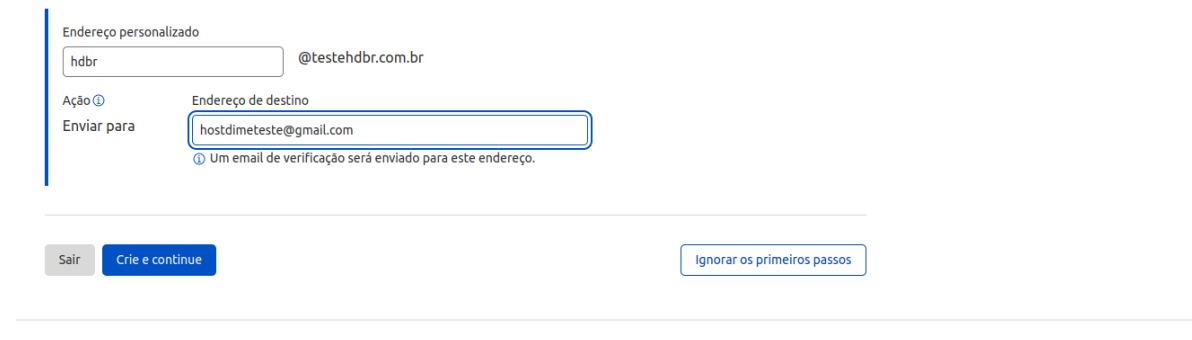

Após isso, iremos receber em nossa conta gmail, uma confirmação de redirecionamento, conforme podemos ver abaixo:

## Verifique o endereço de destino

Para sua proteção, precisamos que novos endereços de destino sejam verificados. Enviamos um email de confirmação endereço de destino fornecido. Verifique o endereço de email de destino e siga as instruções para continuar.

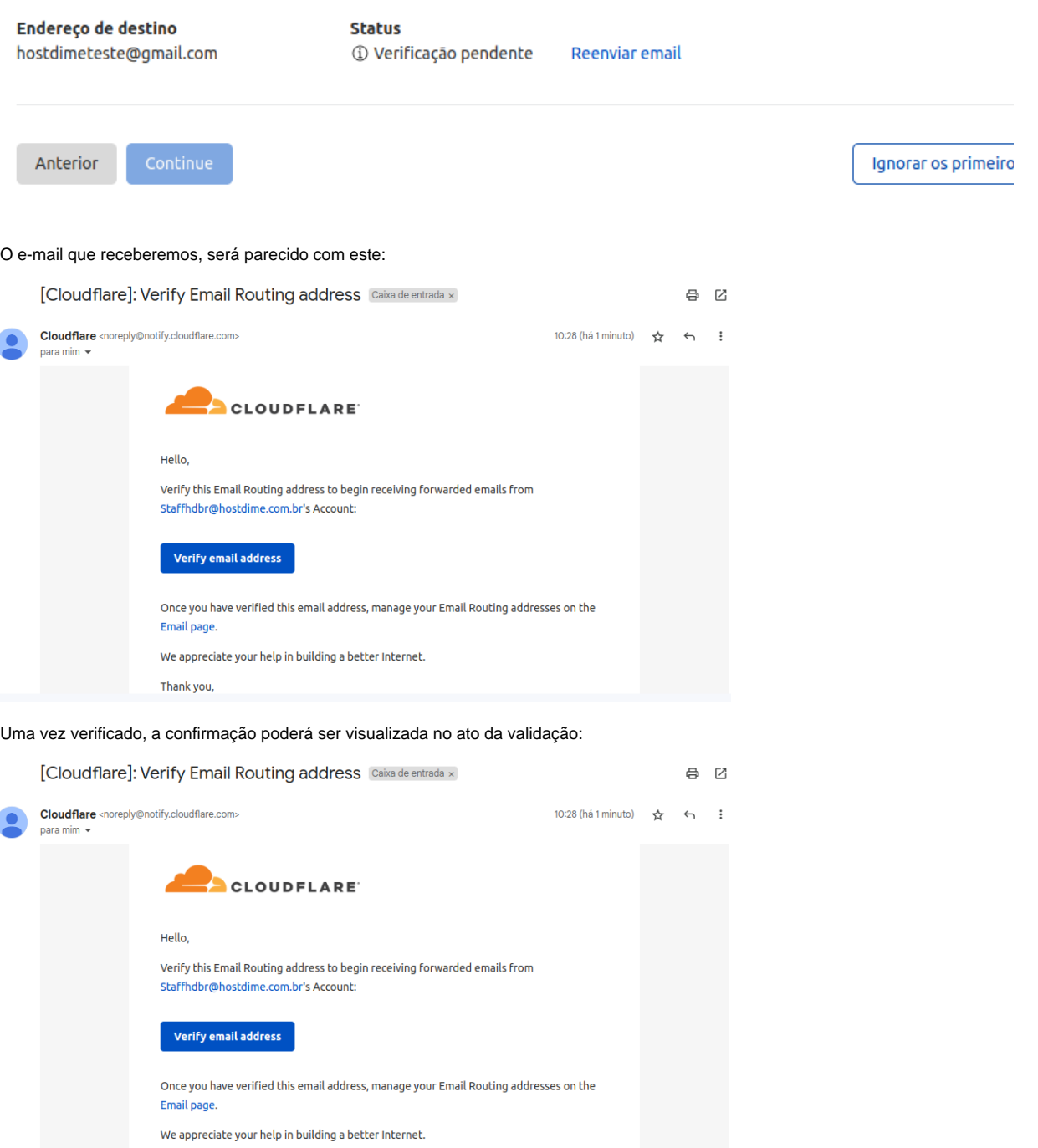

Thank you,

4

Uma vez validado, voltamos ao CloudFlare, e devemos então configurar as entradas MX e SPF do seu domínio. Normalmente, a CloudFlare, já realiza esta configuração automaticamente, então, iremos visualizar a página abaixo e seguir com 'Adicionar Registros e habilitar'

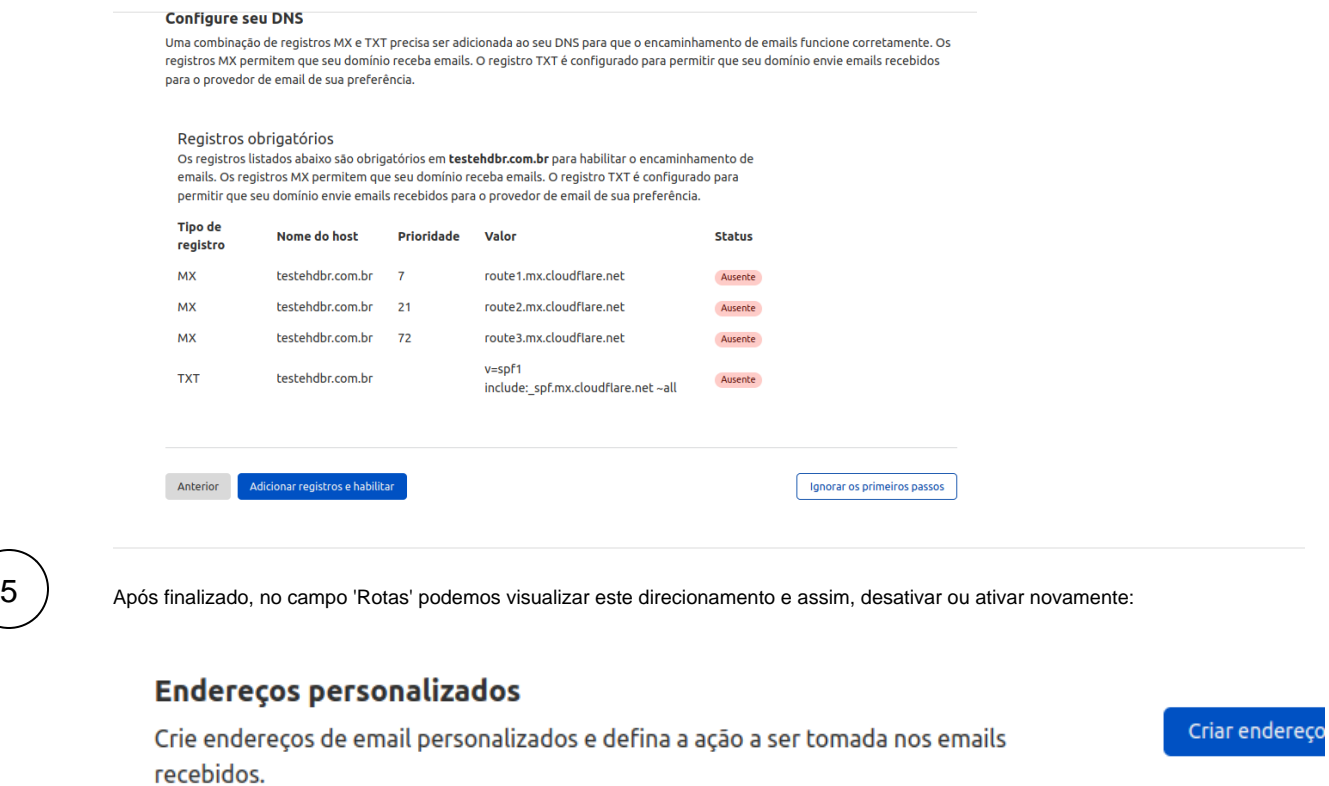

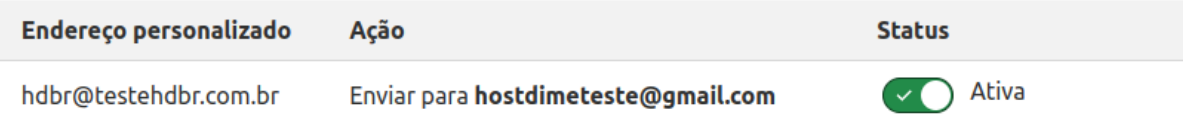

Pronto, o redirecionamento se encontra configurado e finalizado, agora, podemos enviar mensagens para [hdbr@testehdbr.com.br](mailto:hdbr@testehdbr.com.br) e conseguiremos visualizar em [hostdimeteste@gmail.com.](mailto:hostdimeteste@gmail.com.) Caso possua alguma dúvida ou dificuldade em um destes processos, entre em contato com um de nossos analistas a partir dos meios de comunicação oficial.

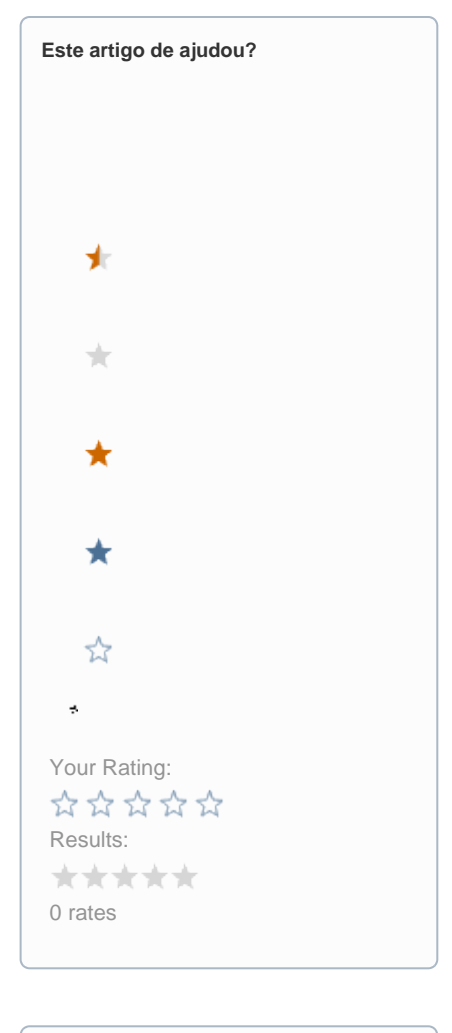

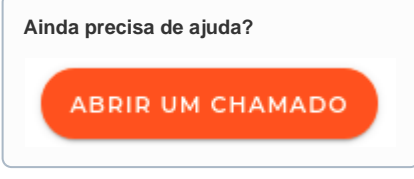